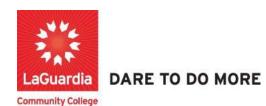

## Introduction to Reports Insight

InSight is a comprehensive Reporting Management System (RMS) that enables organizations to easily convert raw data into valuable insights. It supports intelligent decision-making processes and helps identify new opportunities, leading to a competitive advantage in the market. InSight provides instant information to decision-makers at all levels, presenting it in a format that facilitates intelligent decision-making. It offers features like customizable reports, graphs, and data mining capabilities to determine program effectiveness. Users can create custom dashboards for presentations and drill down into data for detailed analysis. InSight includes built-in XenDirect reports, upgraded snapshots and dashboards, and the ability to schedule reports for timely access. Users can modify existing reports and dashboards, add or remove columns, and even create custom queries, reports, and dashboards from scratch. InSight is seamlessly integrated into XenDirect, requiring no external tools or installations. The advanced level, InSight Pro, supports the creation of legacy reports and provides extensive customization options.

You can access Xendirect by visiting the following page:

https://laguardia.xendirect.com/login

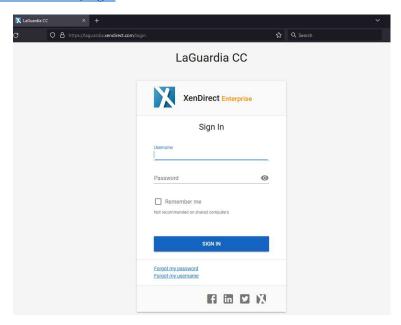

1. Once you login to the left side menu will contain the option called Insight section where you will be redirected to the Insight reports list.

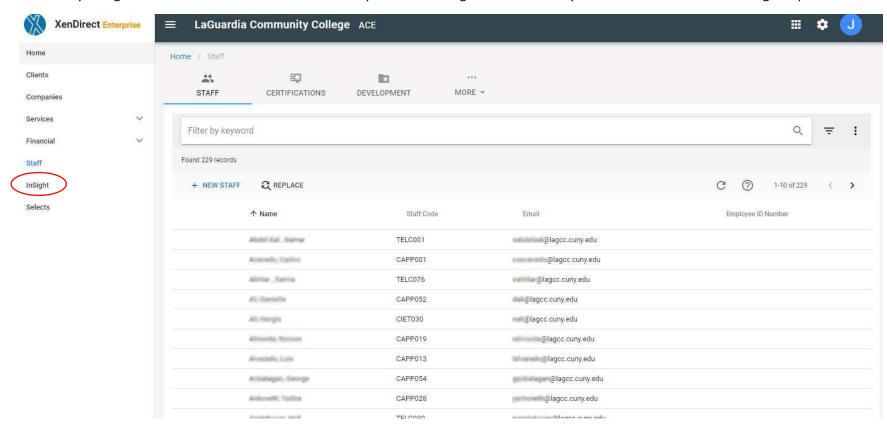

2. The next menu option is the **Insight** section where you can find all **reports and dashboards** related to your program.

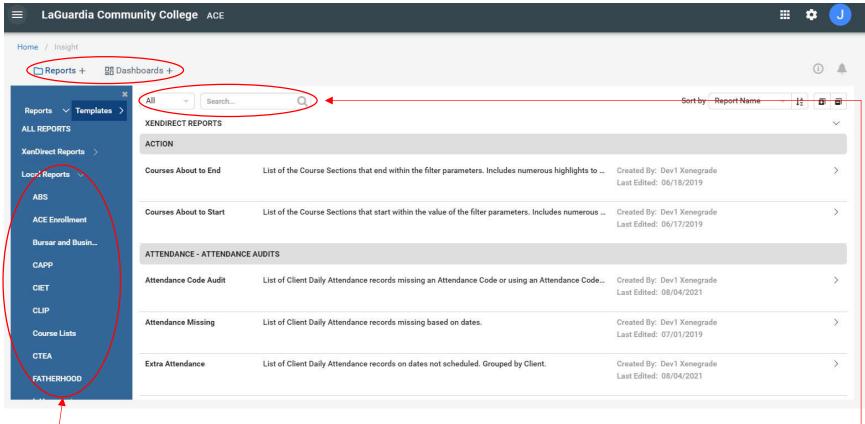

- a. The report section is divided by program where by selecting the program you will be able to see the reports available.
- b. The filter option can be used to narrow down report searches.
- c. This section and specific reports are only available to selected groups.
- d. If you would like to have access please contact your program manager and director for access.

3. Once you select the program you will be able to see the reports list with their corresponding title and description.

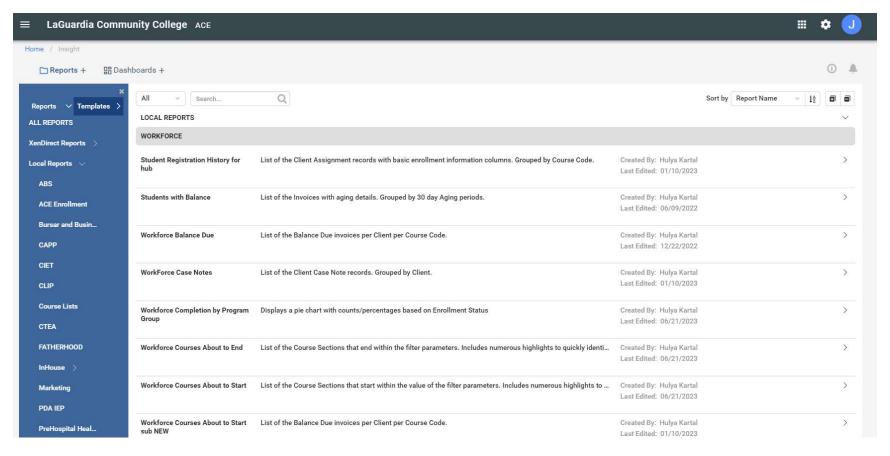

4. When you select the report you will be able to see the details about the collected data pertaining your program.

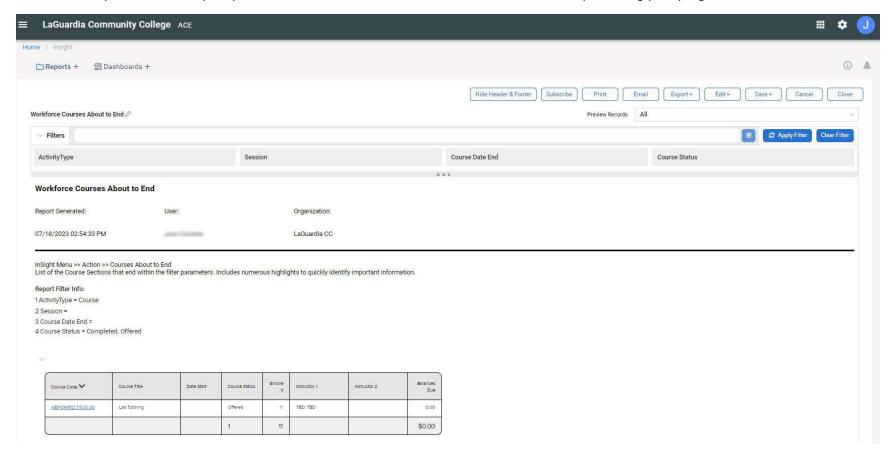

a. If you do not see the report and would like to have access please contact your program manager and director for access.

5. Depending on the report and access the following options will be available to you.

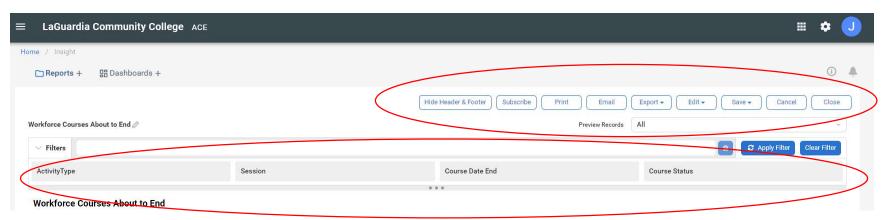

- a. Filters will allow you to focus on specific subsets of data within a report, such as a specific date range, course, instructor, or any other relevant attribute. By applying filters, you can customize the report to display only the data that is relevant to their analysis or decision-making process, providing a more targeted and meaningful view of the information.
- b. You will be able to print, export and email reports as needed to assist you displaying your results.

For further info, please visit the Xendirect Knowledge Base page: <a href="https://xenegrade.kayako.com/article/494-what-is-insight">https://xenegrade.kayako.com/article/494-what-is-insight</a>